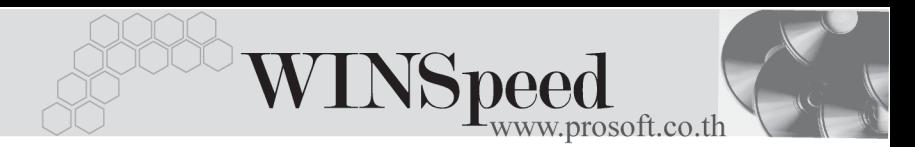

# **เมนปู ดบ ญช ั สีนปิ้**

#### **วตถั ประสงค ุ**

เพื่อทำการปิดบัญชีสิ้นปี โดยโปรแกรมจะทำการประมวลผลข้อมูลเพื่อหายอดยกมา และกำไรสะสมประจำปี ให้คัตโนมัติ

#### **คาอธ ํ บาย ิ**

เมนปู ดบ ญช ั สีนปิ้ จะแบงเป น **2 Option** คอื

**ตรวจสอบการ Post GL** โปรแกรมจะทาการตรวจสอบการ ํ Post GL ให้คัดโบบัติ **กำหนดงวดบัญชีใหม่** โปรแกรมจะกำหนดงวดบัญชีใหม่ให้อัตโนมัติ

 $\widehat{\mathcal{C}}$ ์ การปิดบัญชีสิ้นปี จะต้องมีการตรวจสอบข้อมูลให้ถูกต้องก่อน และหากมีรายการ ทยี่ งไม ั Post GL เมอมื่ การเล ี อกื Option **ตรวจสอบการ Post GL** โปรแกรมจะ ้เตือนให้ทำการ Post GL ให้เรียบร้อยก่อน ไม่เช่นนั้นโปรแกรมจะไม่ประมวลผล สิ้นปีให้

## **การปดบัญชีสิ้นปมีขั้นตอนดังนี้**

ให้เลือกรหัสบัญชีกำไร/ขาดทนสะสม เพื่อจะให้โปรแกรมประมวลผลกำไร / ขาดทุน ให้อัตโนมัติ

รหัสบัญชีกำไร/ขาดทุนสะสม 320000 กำไร(ขาดทุน)สะสม デ

- ♦ จากนนให ั้ Click Option **" ตรวจสอบการ Post GL "** เพื่อจะให้โปรแกรมทำการตรวจสอบการ Post GL ให้ เพราะถ้ามีรายการเอกสาร ใดที่ยังไม่ Post GL โปรแกรมจะเตือนให้ทำการ Post GL ก่อน
- กรณีที่ต้องการให้โปรแกรมกำหนดงวดบัญชีในงวดถัดไปให้อัตโนมัติ หลังจาก ทมี่ การป ี ดบ ญช ั สีนปิ้ แล ว ให Click Option  **" กาหนดงวดบ ํ ญช ั ใหม ี "**  $\overline{\textbf{v}}$  กำหนดงวดบัญชีไหม่ ซึ่งโปรแกรมจะทำการกำหนดงวดบัญชีปีต่อไปให้

บริษัท โปรซอฟท์ คอมเทค จำกัด

- $\bullet$  หลังจากนั้นให้ Click ที่  $\Box$  เพื่อทำการประมวลผลสิ้นปี
- $\blacklozenge$  จะมีหน้าต่างยืนยันการปิดบัญชีแสดง เพื่อให้ใส่ User Name และ Password ตามการ Login เขาโปรแกรม

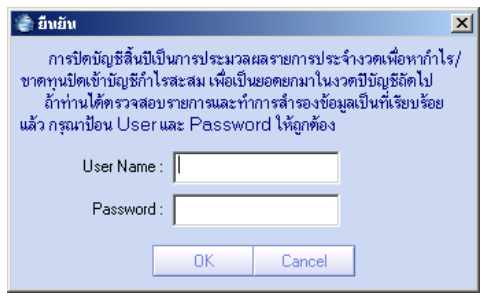

 $\blacklozenge$  โปรแกรมจะทำการประมวลผลเพื่อปิดบัญชีให้ หากการประมวลผลเสร็จแล้วจะมี Message บอก และโปรแกรมจะแสดงหน้าต่างบันทึกยอดยกมาด้วยยอดคง เหลือตามที่ปิดได้

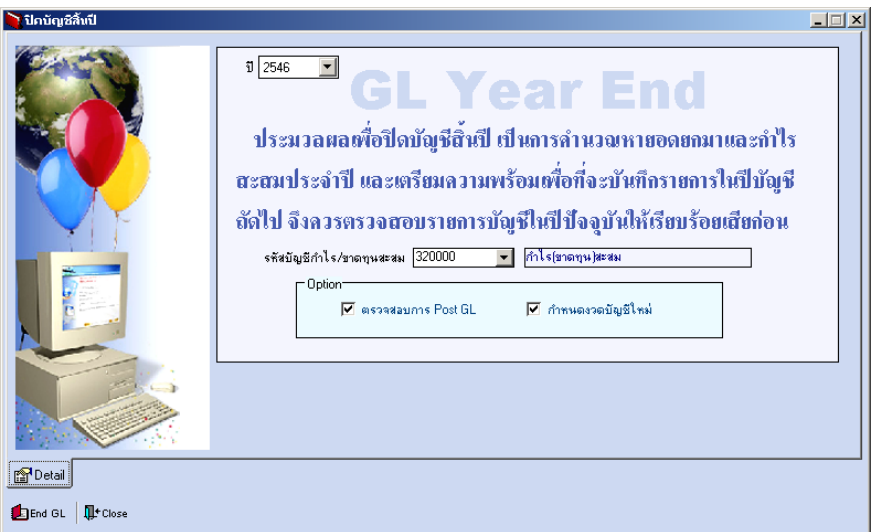

### ⇪**ตัวอยางการปดบัญชีสิ้นป**

**5**